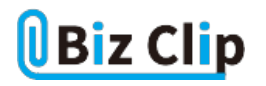

**目的別ショートカットまとめ(第13回)**

## **【Excel編】表全体をキー操作で選択する**

2022.06.16

この連載では、仕事で使える便利なショートカットキーを紹介していく。今回は、Excelで表全体を素早く選択するショートカ ットキーを紹介しよう。

## **空白なしの表全体を選択する**

表内に空白がない場合は最も簡単だ。表内の任意のセルがアクティブになっている状態で、「Ctrl」+「A」キーを押すと、瞬 時に表全体を選択できる。マウスのドラッグで選択するより手早くて簡単だ。

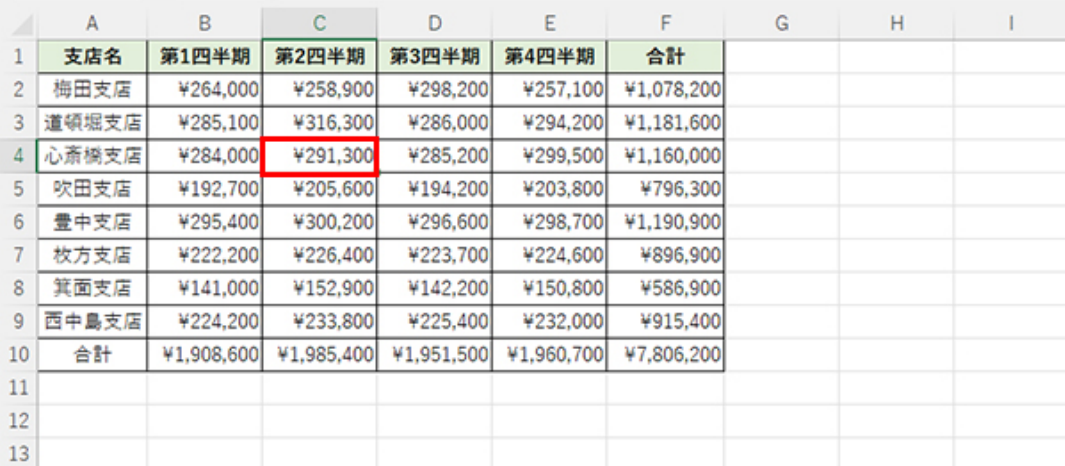

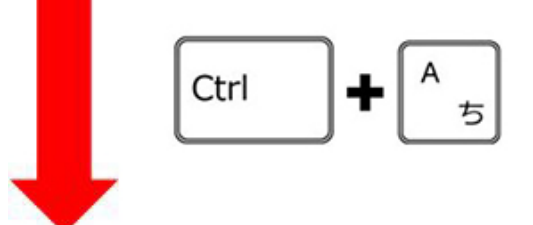

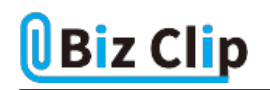

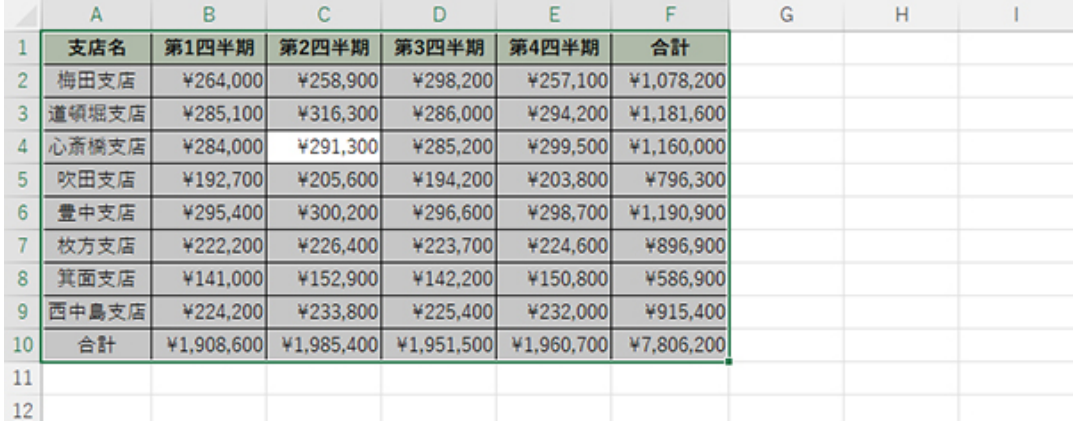

表内の任意のセルがアクティブになっている状態で「Ctrl」+「A」キーを押すと、表全体が選択される

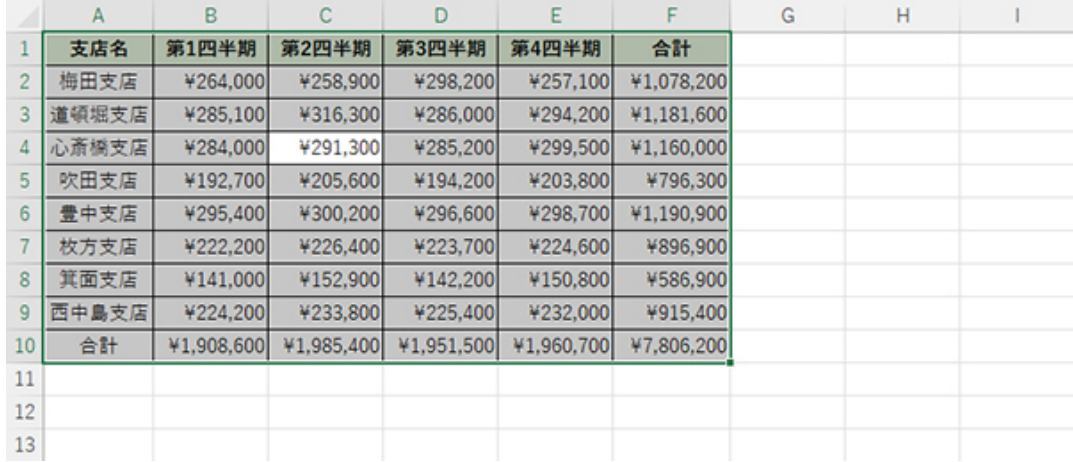

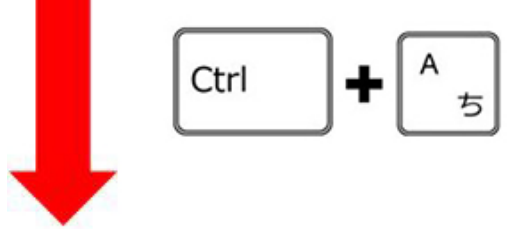

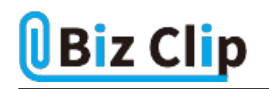

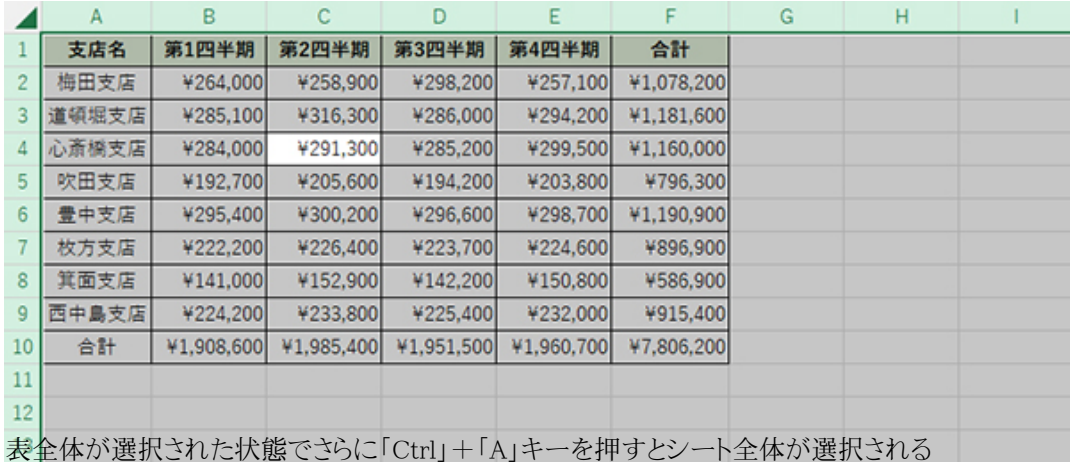

ちなみに、「Ctrl」+「Shift」+「:」キーでも表全体を選択できるが、両手を使う必要があるため、筆者はもっぱら「Ctrl」+「A」 キーを利用している。「All」の「A」と考えれば覚えやすいという理由もある。表は、罫線がなくても長方形にデータが入力さ れていれば表と認識して選択される。なお、「Ctrl」+「Shift」+「:」キーの場合は表全体を選択後に再度押してもシート全 体は選択されない。

**空白ありの表を選択する場合**

表中に空白の行や列がある場合は、上記とは少し方法が異なる。

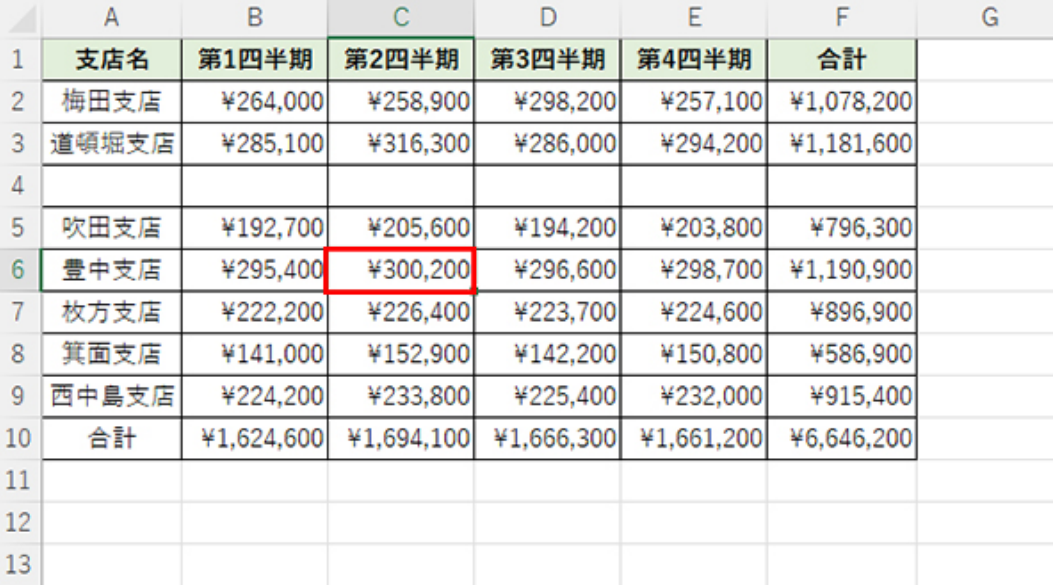

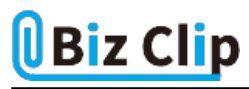

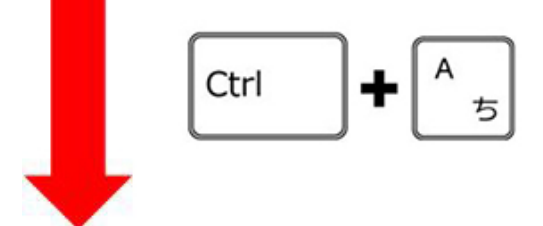

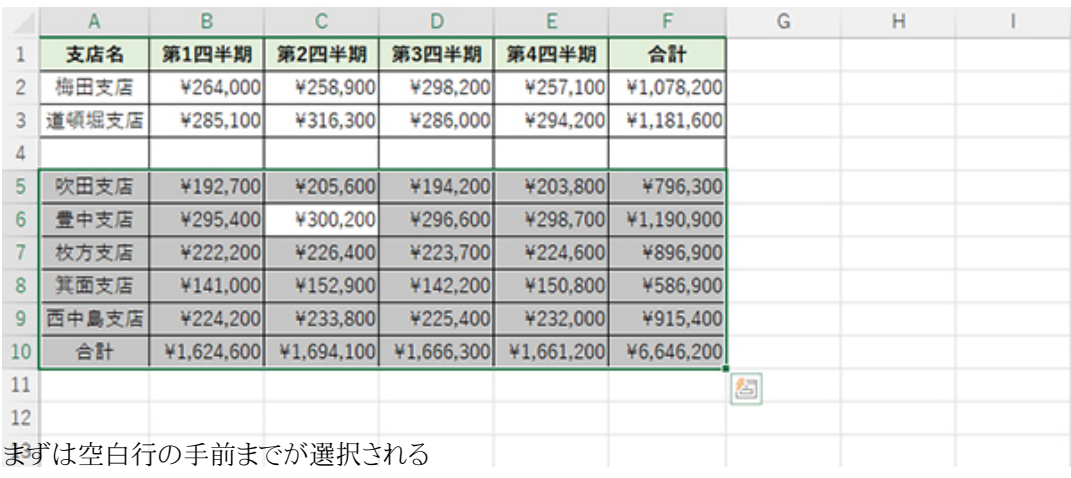

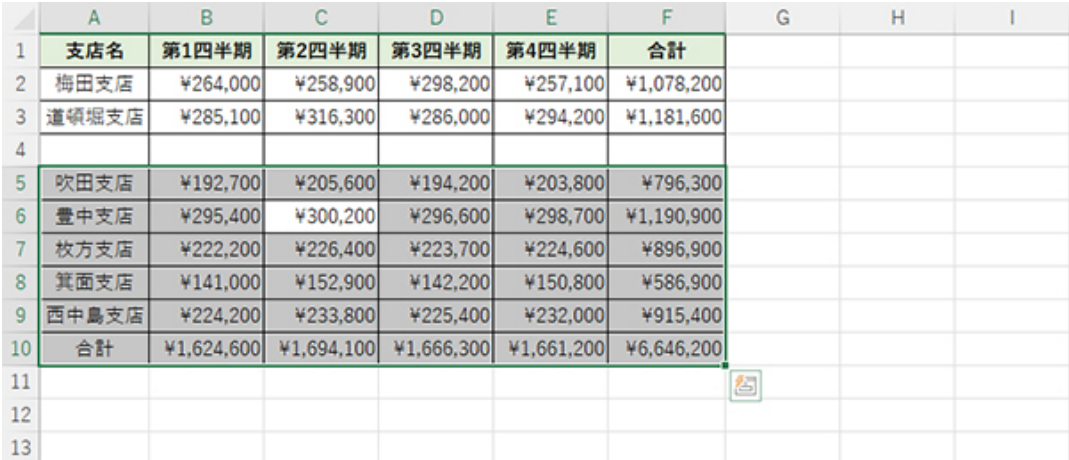

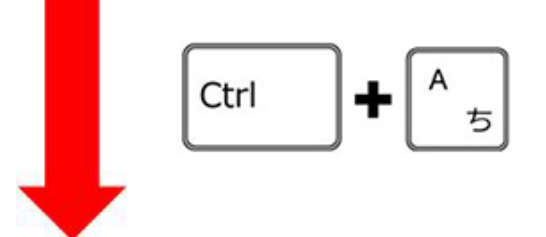

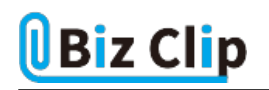

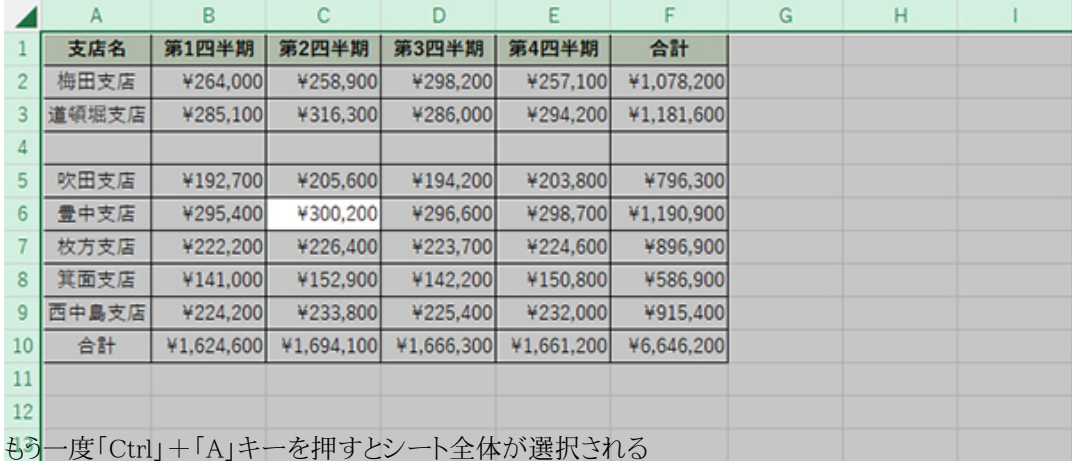

もちろん、空白行より上にアクティブセルがあれば上部だけが選択される。空白列がある場合も同様だ。「Ctrl」+「Shift」+「 :」キーの場合は、空白行の手前までが選択されて、それ以降はキーを押しても変化はない。

**特殊なパターンもある… 続きを読む**